# GO go skills **Excel for Business Analysts**

GoSkills online course syllabus Thursday, May 1, 2025

Skill level Intermediate

**Pre-requisites** Excel - Basic & Advanced

Estimated study time 22h for all materials

Versions supported 2021, 365 Instructor

Deborah Ashby

Lessons

52

Accredited by CPD

Video duration 5h 43m

а

### Introduction

**Course Introduction** A introduction to the course and your host.

How Excel is Used by Business Analysts Learn about the role of the Business Analyst and how Excel is used to drive business decisions.

Useful Excel Efficiency Tips and Shortcuts Learn how to improve efficiency and productivity by utilizing Excel shortcuts.

### Create Better Spreadsheets

The Golden Rules of Spreadsheet Design Explore the golden rules when it comes to designing and organizing spreadsheets effectively.

| 5 | Naming Conventions and Version Control                                                                                                    |
|---|----------------------------------------------------------------------------------------------------|
| 5 | Explore how to standardize file, tab, table and chart naming conventions as well as how to implement a basic version control system.                  |
| 6 | Give Instruction with Summary Sheets<br>Create a summary sheet for the workbook to let others know how the spreadsheet should be used and<br>managed. |

Use Color and Cell Styles to Assist with Organization Learn how to use color and pre-defined cell styles to add structure to the spreadsheet.

| Methods to Minimize Spreadsheet Errors: Part 1 - Cell Linking                                                            |
|----------------------------------------------------------------------------------------------------|
| Explore some of the methods available in Excel to cut down on the amount of input errors and protect important formulas. |
| •                                                                                                    |

Methods to Minimize Spreadsheet Errors: Part 2 - Data Validation Data Validation helps us control what information is going into the spreadsheet.

Methods to Minimize Spreadsheet Errors: Part 3 - Protection Learn how to apply protection at the workbook, worksheet, and cell level to prevent unwanted changes.

## Extend the Power of Lookups

**1 1 Lookup Information with Duplicate Lookup Values** Use VLOOKUP to find information in a table when the lookup value is duplicated.

12 Perform Complex Lookups with INDEX, MATCH and Data Validation Lists Create a Data Validation List and use it to perform a flexible lookup using INDEX and MATCH.

13 Two-Way Lookups with INDEX and MATCH or XLOOKUP Utilize INDEX and MATCH or XLOOKUP (Microsoft 365, 2019, 2021) to perform a lookup with two criteria.

### Excel Lists

14 Compare Lists with Formatting Learn how to compare two lists and highlight differences using formatting.
15 Compare Lists with FILTER, COUNTIF and NOT Explore one of the newer functions in Excel, FILTER, and learn how to use it with COUNTIF to compare two lists.
16 Compare Lists with VLOOKUP, VSTACK and UNIQUE Use the UNIQUE function to return duplicate values from two lists.
17 Highlight Rows in a List with Conditional Formatting and Data Validation

18 Create Multiple, Dependent Data Validation Lists Create multiple data validation drop-down lists that change depending on the selection in the previous list.

Create a new conditional formatting rule using a formula that highlights the row if a duplicate is found.

#### Create Dynamic Checklists

Create interactive, dynamic checkboxes that harness the power of form controls and conditional formatting.

20

#### 5 Uses of Excel's 'Superhero' Flash Fill

Learn the different ways Flash Fill can be used to combine, split and change items in Excel lists.

### Import and Prepare Data for Analysis

| 21 | Import Data from the Web<br>Learn the quick and easy way to import data from the web.                                                                                      |
|----|----------------------------------------------------------------------------------------------------|
| 22 | Combine Data with CONCAT and TEXTJOIN<br>Explore how the CONCAT and TEXTJOIN functions can be used to combine data that's split across<br>multiple columns.                |
| 23 | Methods for Splitting Data<br>Explore the numerous methods in Excel for splitting data across multiple columns.                                                            |
| 24 | Data Cleaning Techniques<br>Tidy up data by removing erroneous spaces, random line-breaks and weird non-printing characters by<br>combining 3 useful Excel text functions. |
| 25 | New Text Manipulation Functions<br>Take a first look at Excel's new set of functions for manipulating text. (Microsoft 365, Excel 2021 only)                               |
| 26 | New Array Manipulation Functions<br>Take a first look at Excel's new set of functions for manipulating arrays. (Microsoft 365, Excel 2021 only)                            |

# Advanced Pivot Table Techniques

7 Pivot Table Recap A quick recap on the basics of Pivot Tables.

28 Advanced Pivot Table Tips and Tricks - Part 1 Explore advanced Pivot Table Tips and Tricks to supercharge your analysis skills.

9 Advanced Pivot Table Tips and Tricks - Part 2 More advanced PivotTable Tips and Tricks to supercharge your analysis skills.

#### 30 Combine Multiple Data Sources with Power Pivot - Part 1 Got multiple datasets stored in different worksheets or workbooks that you want to analyze in one Pivot Table? If so, Power Pivot is your savior.

31 Combine Multiple Data Sources with Power Pivot - Part 2 Let's continue our look at Power Pivot and how to combine multiple data sources.

## Visualize Data with Charts and Diagrams

| 32 | Choose the Right Chart Type<br>Understand that not all charts are created equal and select the most appropriate chart type for your<br>data.           |
|----|----------------------------------------------------------------------------------------------------|
| 33 | Create a Map Chart<br>Learn how to create a gradient map chart using Pivot Table data.                                                                 |
| 34 | Create a Histogram Chart<br>Create a histogram chart to display chart data grouped into bins.                                                          |
| 35 | Advanced Chart Formatting<br>Learn some advanced chart formatting techniques that tell the visual story of your data in a modern<br>and effective way. |
| 36 | Create SmartArt Diagrams<br>Use SmartArt to quickly create flow charts and process diagrams.                                                           |
| 37 | Create In-Cell Charts: Sparklines and Data Bars<br>Represent values and trends in a cell using Sparklines and Data Bars.                               |
| 38 | Create In-Cell Visualizations: The REPT Function<br>Create in-cell visualizations using the REPT function.                                             |

### Present Key Metrics with Dashboards

What is an Interactive Dashboard? Understand what a dashboard is and how you should prepare before creating a dashboard.

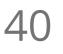

Create and Format Multiple Pivot Tables and Pivot Charts: Part 1 Create multiple Pivot Tables and Pivot Charts to display key metrics that are of important to your audience. 41

#### Create and Format Multiple Pivot Tables and Pivot Charts: Part 2

Continue learning about how to use Pivot Tables and Pivot Charts to display key metrics.

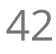

#### Prepare a Calculations Sheet

Create a calculations worksheet and use formulas to extract dashboard information from the source data.

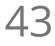

#### Dashboard Design

Use formatting techniques to design a branded, consistent looking dashboard.

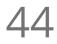

#### Bring it all Together and Keep Information Updated

Bring all charts and calculations together on the dashboard and understand how to keep the dashboard updated when new data is added to the source.

### Forecasting

45 Create a Linear Forecast with Forecast Functions Understand how forecasting works and how to forecast data into the future using Excel functions.

46 Create a Seasonal Forecast with Forecast Functions Learn how to create a seasonal forecast using forecast functions.

47

Add Confidence Levels Calculate the upper and lower confidence bound.

Quick Forecasts Create simple and quick forecasts using the Forecast Sheets utility.

# What-If Analysis Tools

What-If Analysis: Goal Seek Start with a target value and work backwards to find what needs to change to achieve your goal.

What-If Analysis: Scenario Manager Use Scenario Manager to see what your data will look like if conditions change.

51 What-If Analysis: Data Tables Use Data Tables predict values based on a set of conditions.

### **Course Close**

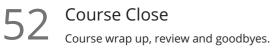

Go to GoSkills.com